# Digital Image Processing

*Morphological Image Processing (2)* Color Representation

## **Topics**

- Morphological Operations
	- Connected Component Extraction
	- Convex Hull
	- Thinning
	- Thickening
	- Skeleton
	- Pruning
	- Extension to gray level images
	- Matlab Examples

# Dilation and Erosion

- Dilation and Erosion are two basic operations in morphological processing.
- Dilation of a set A in  $\mathbb{Z}^2$  by a set B in  $\mathbb{Z}^2$  is denoted by A  $\bigoplus$  B and given by

$$
A \oplus B = \{ z | (\hat{B})_z \cap A \neq \varnothing \}
$$

#### **Dilation**

- The dilation of A by B is the set of all displacements such that A and  $\hat{B}$  overlap with at least one point
- B is called structuring element

## Dilation

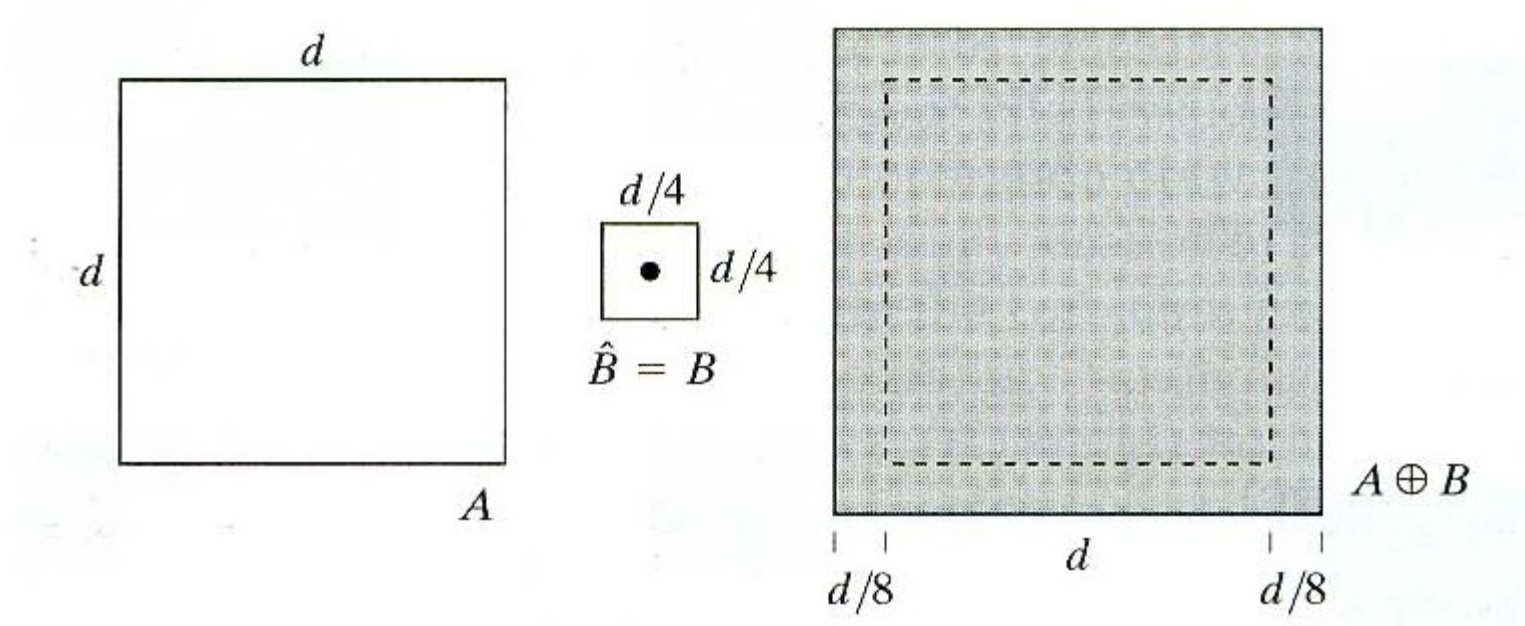

#### Erosion

• Erosion of a set A in  $Z^2$  by a set B in  $Z^2$  is denoted by  $A \ominus B$  and given by:

# $A \ominus B = \{z | (B)_z \subseteq A\}$

 Erosion of A by B is the set of all points z such that B translated by z is contained in A

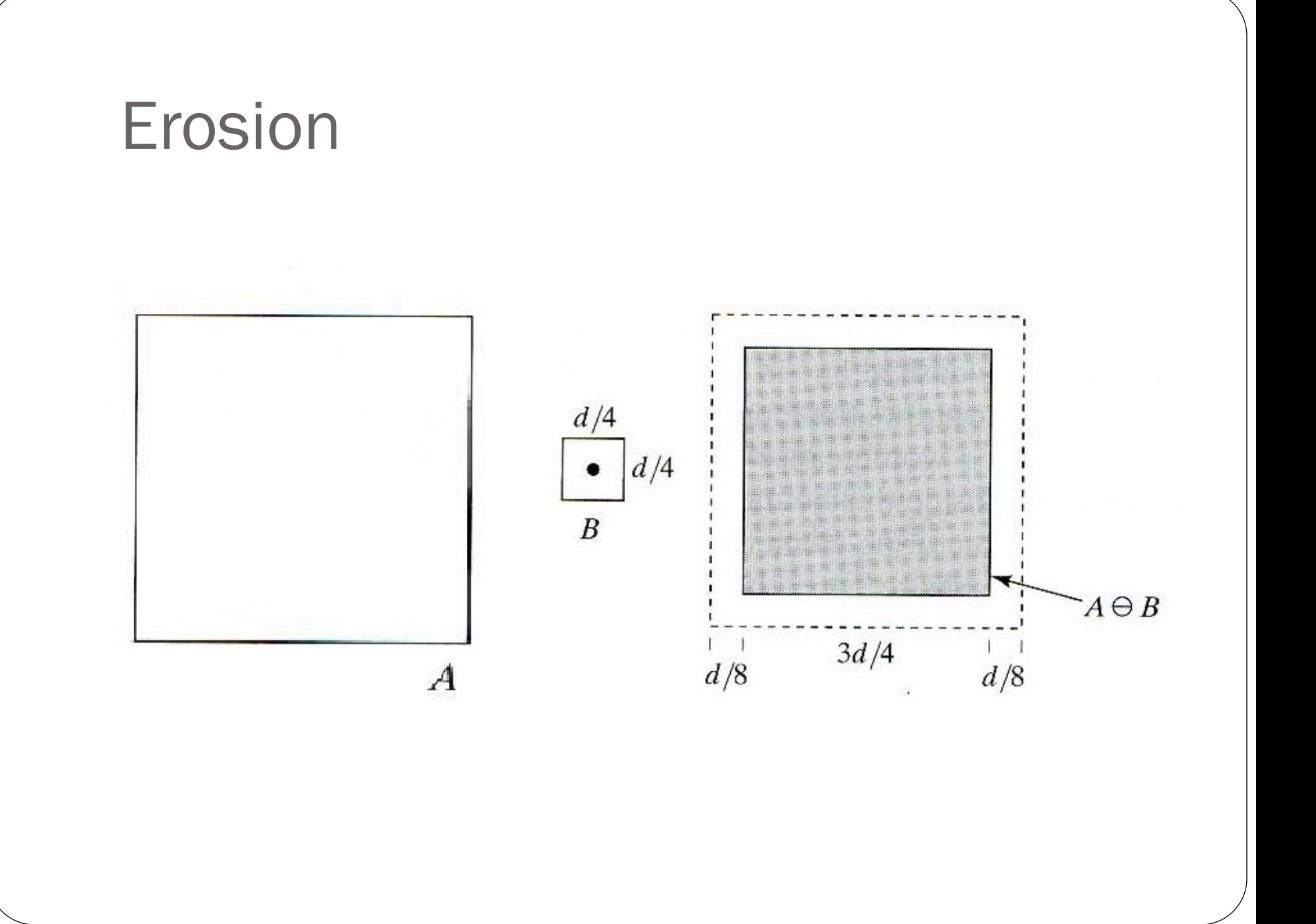

# **Opening**

- Opening smoothes the outer contours, breaks narrow connections, and eliminates small protrusions.
- Opening is defined as :

 $A \circ B = (A \ominus B) \oplus B$ 

## **Closing**

 Closing smoothes the object contour, fuses narrow connections, eliminates small holes and gaps.

 $A \cdot B = (A \oplus B) \ominus B$ 

#### Extraction of Connected Components

 Begin with a point P inside the connected component, iterate:

$$
X_k = (X_{k-1} \oplus B) \cap A \quad k = 1, 2, 3, \dots
$$

Until  $X_k = X_{k-1}$ Initially  $X_0 = P$ 

# Connected Component Extraction

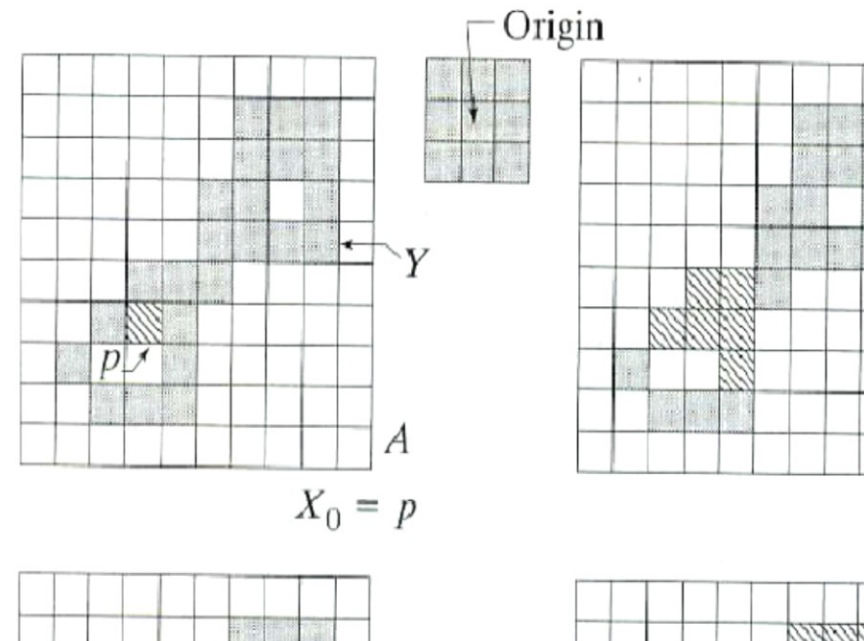

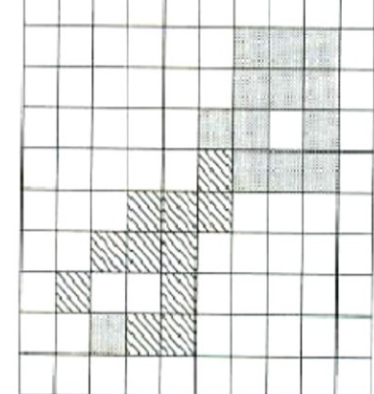

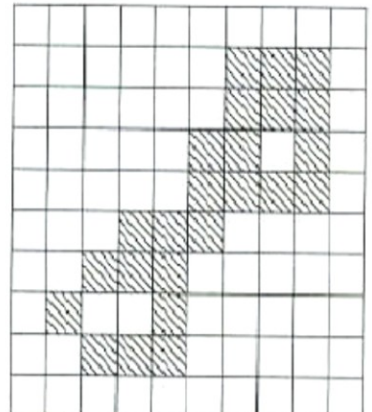

## Convex Hull

- A set is said convex if the straight line connecting any two points of the set lies entirely within A.
- Convex Hull of set S is the smallest convex set A that contains S
- The set difference A-S is called the convex deficiency of S

#### Computing Convex Hull

• Let  $B_i$  for  $i=1,2,3,4$  represent the structuring elements shown below

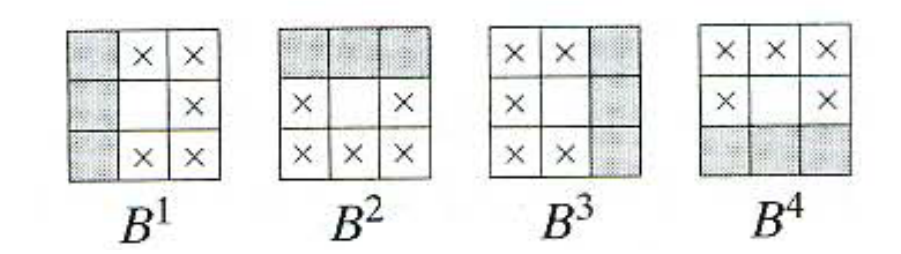

#### Convex Hull

Repeat the following equation until converge

 $X_k^i = (X_{k-1} \otimes B^i) \cup A$   $i = 1, 2, 3, 4$  and  $k = 1, 2, 3, ...$ with

 $X_0^i = A$ is the Hit-or-Miss operator

Assuming  $D^i = X_{conv}^i$  Convex Hull is  $C(A) = \bigcup$ 4 1  $C(A) = \left| \int D^i \right|$  $=$ *i*

#### Example (Convex Hull)

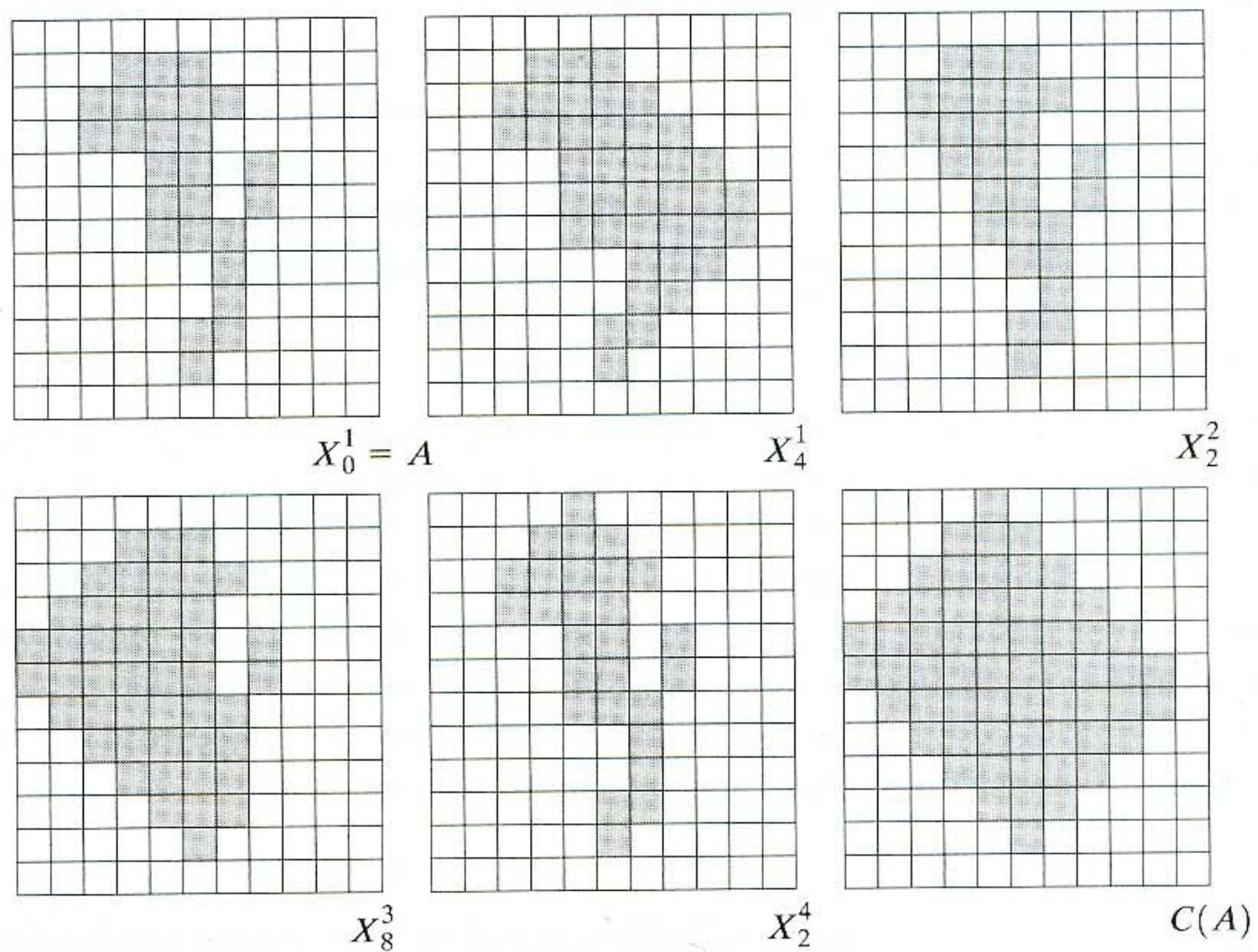

# Improving Convex Hull Algorithm

 The algorithm can be improved by limiting the growth of the algorithm beyond the maximum dimensions of the original set.

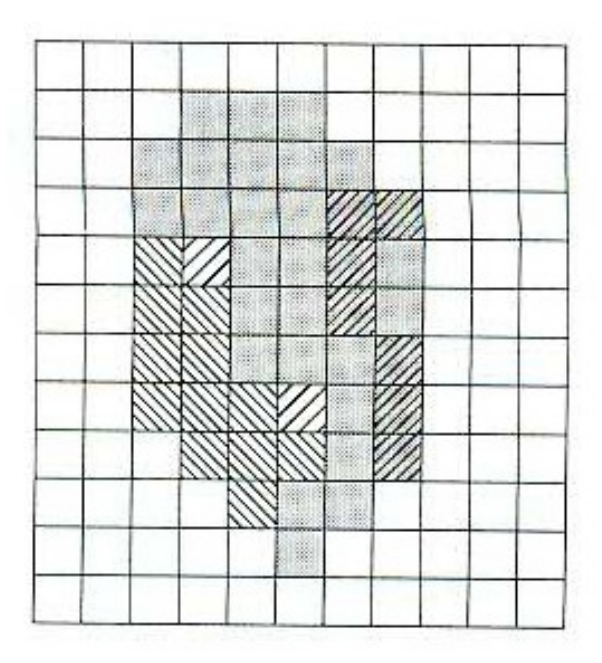

# Thinning and Thickening

- Thinning is an image-processing operation in which binary valued image regions are reduced to lines
- The purpose of thinning is to reduce the image components to their essential information for further analysis and recognition
- Thickening is changing a pixel from 1 to 0 if any neighbors of the pixel are 1.
- Thickening followed by thinning can be used for filling undesirable holes.
- Thinning followed by thickening is used for determining isolated components and clusters.

#### **Thinning**

Thinning is defined in terms of hit or miss as

$$
A \otimes B = A - (A \circledast B)
$$
  
=  $A \cap (A \circledast B)^c$ .

 where B is a sequence of structuring elements like  ${B} = {B<sup>1</sup>, B<sup>2</sup>, B<sup>3</sup>, ..., B<sup>n</sup>}$  and the operation can be given as

$$
A \otimes \{B\} = ((\dots((A \otimes B^1) \otimes B^2) \dots) \otimes B^n)
$$

# **Thinning**

#### Sample set of structuring elements

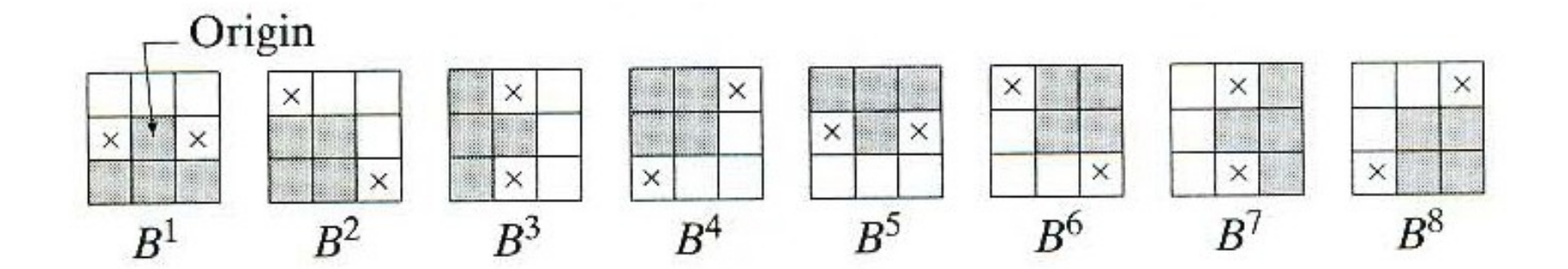

## Thinning Example

#### Origin

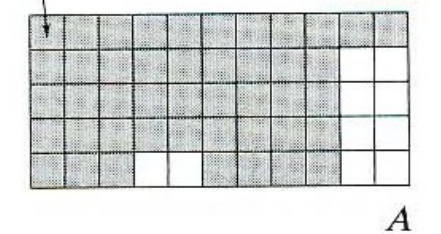

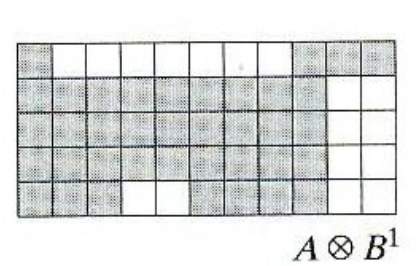

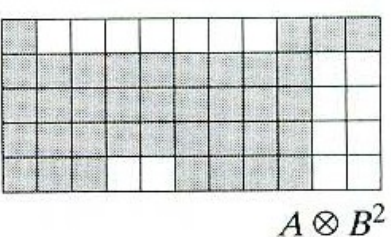

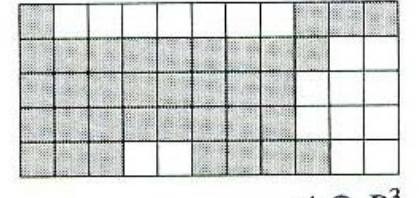

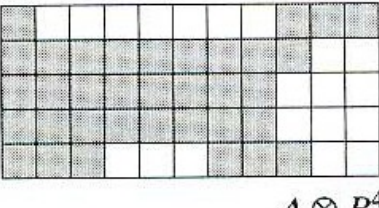

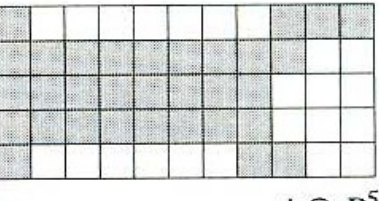

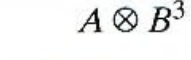

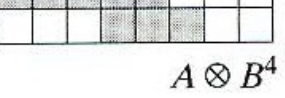

 $A\otimes B^5$ 

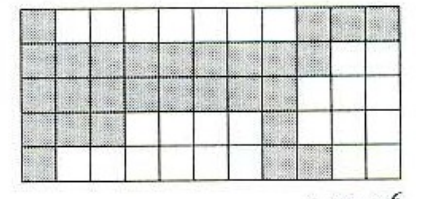

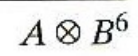

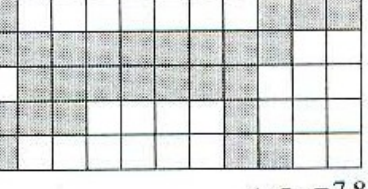

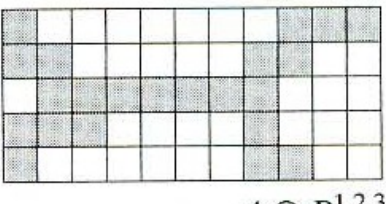

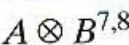

 $A \otimes B^{1,2,3}$ 

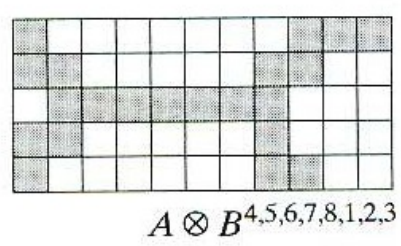

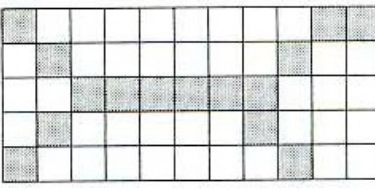

## **Thickening**

 Thickening is the morphological dual of thinning and defined as

or 
$$
A \odot B = A \cup (A \otimes B)
$$

 $A \odot \{B\} = ((...((A \odot B^{1}) \odot B^{2})...) \odot B^{n})$ 

# Thickening Example

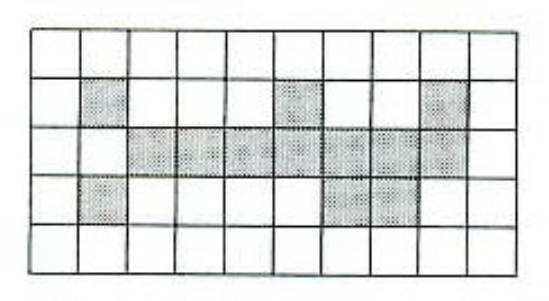

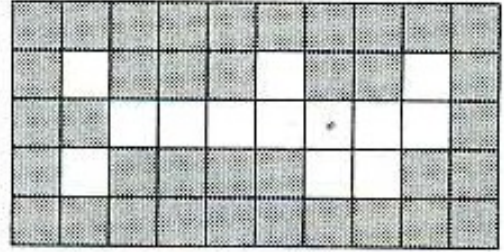

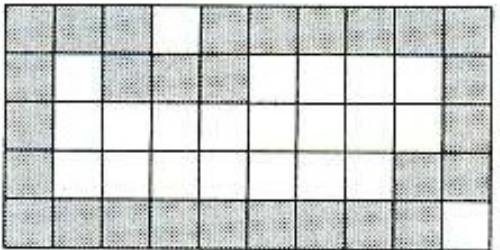

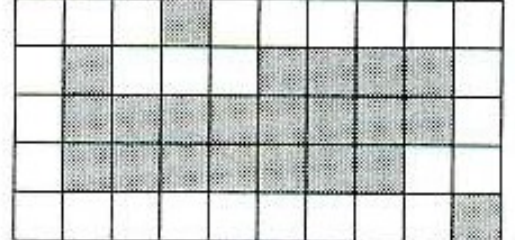

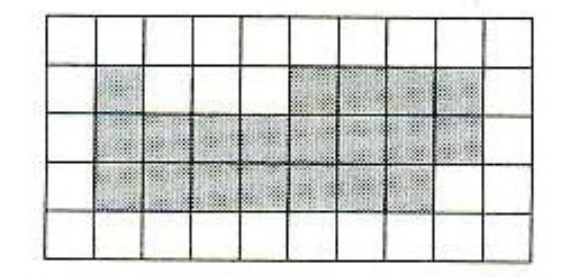

## Skeleton

- The informal definition of a skeleton is a line representation of an object that is:
	- one-pixel thick,
	- through the "middle" of the object, and,
	- preserves the topology of the object.

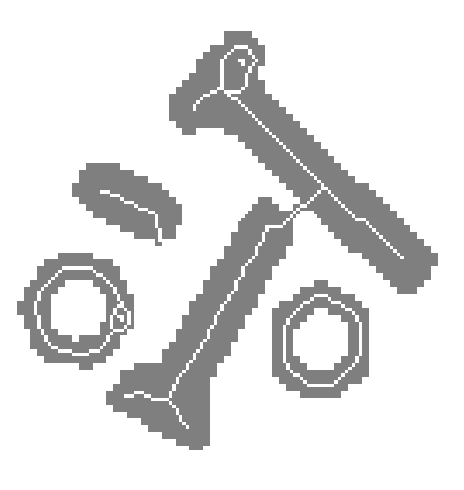

#### Skeleton

• Skeleton is defined by

$$
S(A) = \bigcup_{k=0}^K S_k(A)
$$

where

$$
S_k(A) = (A \ominus kB) - (A \ominus kB) \circ B
$$

*k* is the last iterative step before A erodes to an empty set

$$
K = \max\{k \mid (A \ominus kB) \neq \varnothing\}
$$

#### Skeleton Example

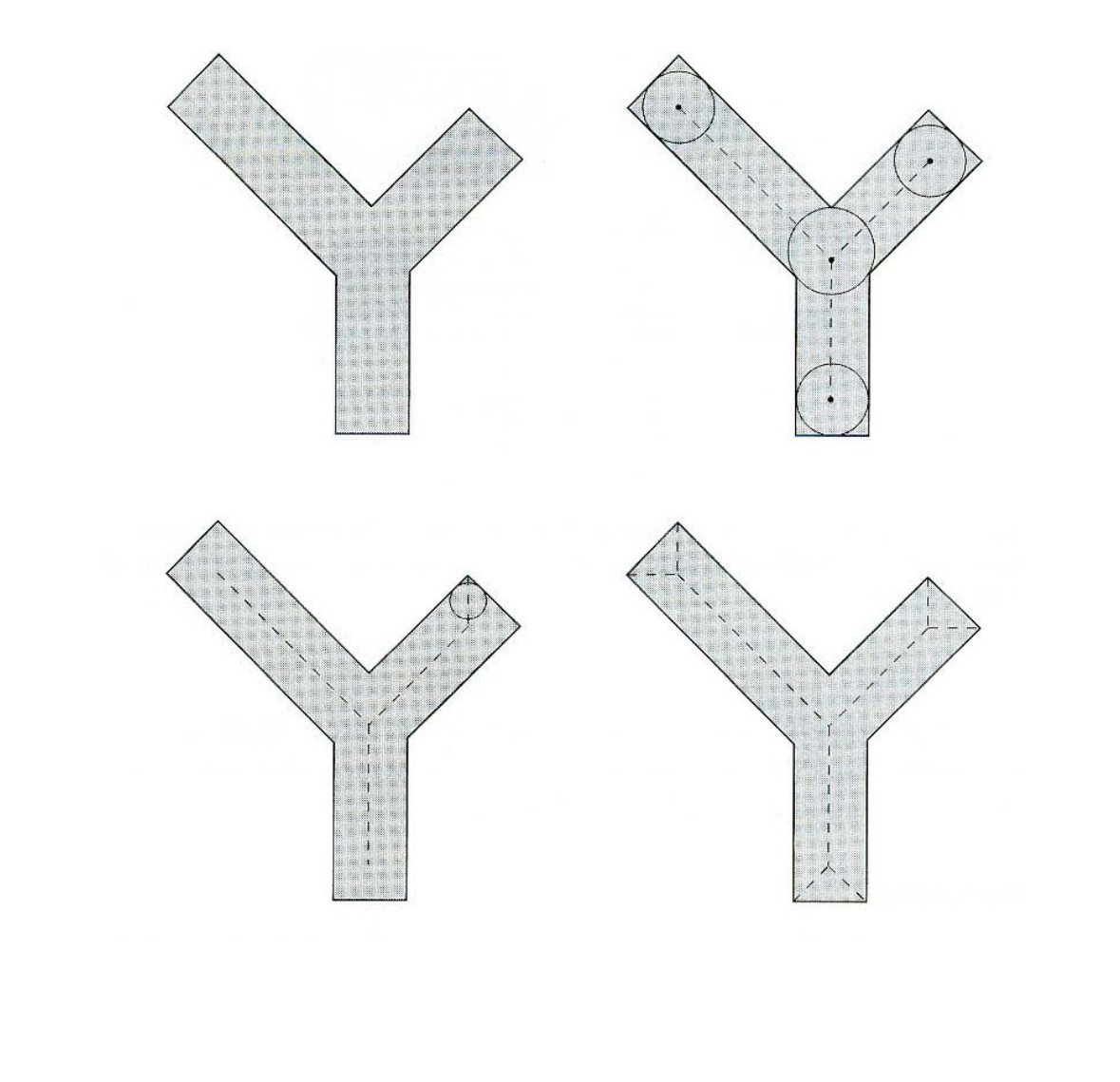

## Pruning

- Thinning and skeletonizing algorithms need a clean-up postprocessing
- The following steps are used for pruning:
	- $X_1 = A \otimes {B}$ • Thinning
	- Find the end points

• Dilate end points

$$
X_2 = \bigcup_{k=1}^8 (X_1 \circledast B^k)
$$

$$
X_3 = (X_2 \oplus H) \cap A
$$

• Find the union of X1 and X3

$$
X_4 = X_1 \cup X_3
$$

#### Pruning Example

Original image and structuring elements

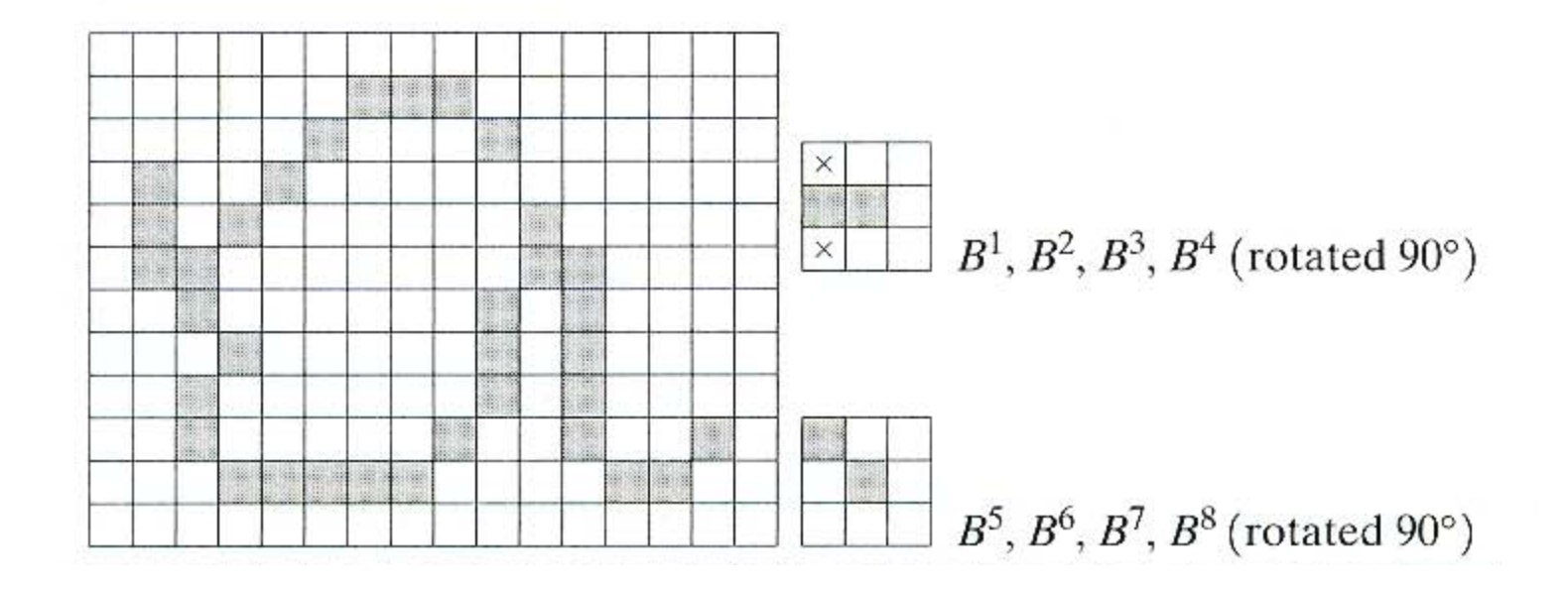

## Pruning Example

Result of thinning and end points detected

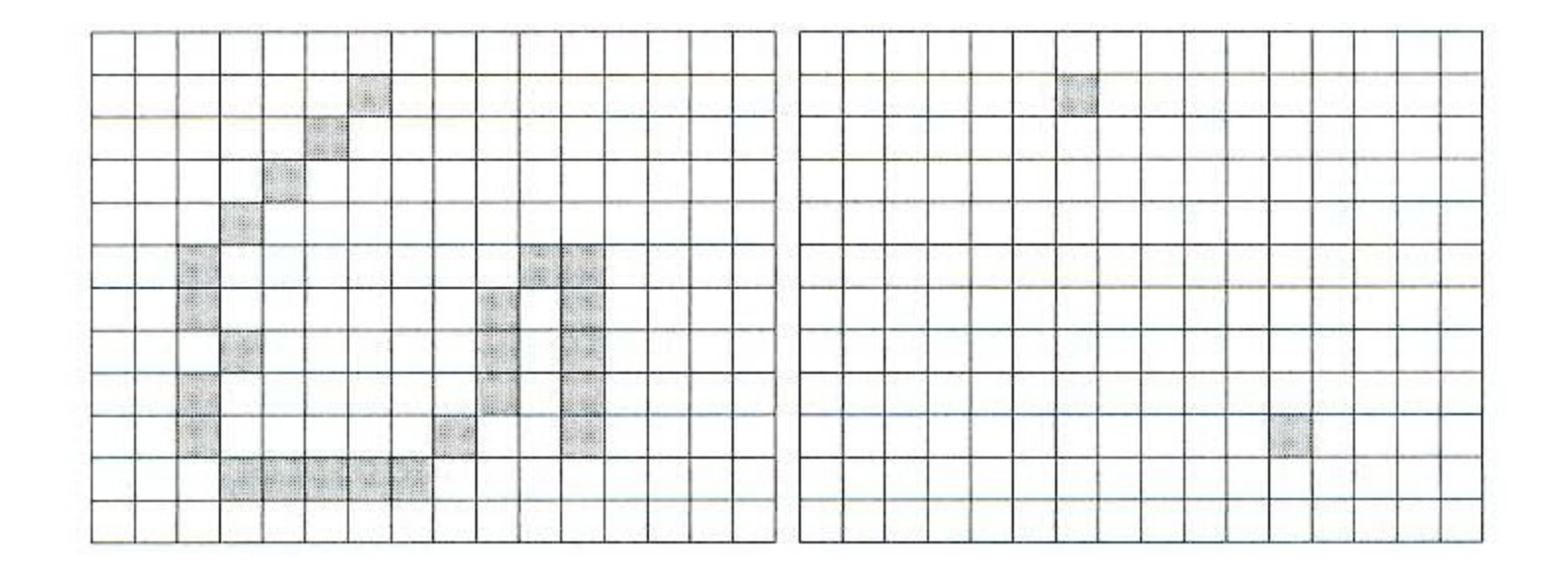

## Pruning Example

Dilation of end points and the pruned image

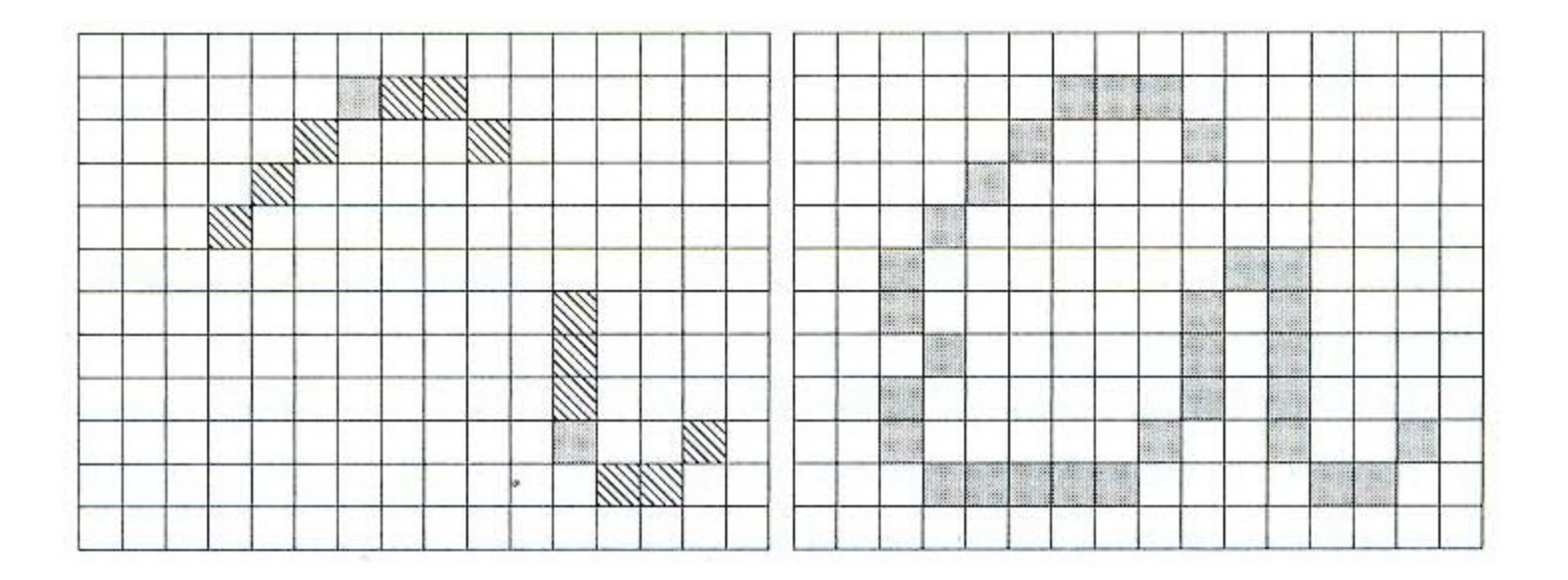

#### Extension to Gray Level

Dilation is expressed in 1D as

$$
(f \oplus b)(s) = \max\{f(s-x) + b(x) | (s-x) \in D_f \text{ and } x \in D_b\}
$$

Erosion is given by

 $(f \ominus b)(s) = \min \{ f(s + x) - b(x) | (s + x) \in D_f \text{ and } x \in D_b \}$ 

#### Extension to Gray Level (2D Case)

• Dilation

 $(f \oplus b)(s,t) =$  $\max \{f(s-x,t-y)+b(x,y) | (s-x), (t-y) \in D_f; (x, y) \in D_b\}$ 

#### Erosion

 $(f \ominus b)(s,t) =$  $\min \{f(s + x, t + y) - b(x, y) | (s + x), (t + y) \in D_f; (x, y) \in D_b\}$ 

## Morphological Operations in MATLAB

 $\bullet$  To create structuring element use strel(.)

SE = strel(*shape*, parameters)

Examples:

$$
SE =
$$
strel('arbitrary', NHOOD)

$$
SE = \text{strel}(\text{diamond}', R)
$$

$$
SE = \text{strel}(\text{disk}', R, N)
$$

$$
SE = \text{strel}(\text{'line'}, \text{LEN}, \text{DEG})
$$

$$
SE = \text{strel}(\text{'octagon'}, R)
$$

$$
SE = \text{strel}(\text{pair}, \text{OFFSET})
$$

$$
SE = \text{strel}(\text{periodicline}, P, V)
$$

$$
SE =
$$
strel('rectangle', MN)

$$
SE = \text{strel}(\text{'square'}, W)
$$

# Morphological Operations in MATLAB

- SE=strel(NHOOD) is also a valid call for the function
- Use imerode(Im,SE) and imdialte(Im,SE) for erosion and dilation respectively
- Use imopen(Im,SE) and imcolose(Im,SE) for openning and closing
- For hit-or-miss use bwhitmiss(.)
	- $\bullet$  BW2 = bwhitmiss(BW1,SE1,SE2)  $BW2 =$  bwhitmiss(BW1, INTERVAL)

#### Hit or Miss Example

 $bw = [0 0 0 0 0 0]$  $001100$  $011110$  $011110$  $001100$  $0 0 1 0 0 0]$ 

interval =  $[0 -1 -1]$  $1 \t1 -1$  $0 \t 1 \t 0];$ 

 $bw2 = bwhitmiss(bw, interval)$ 

 $bw2 =$ 

![](_page_33_Picture_31.jpeg)

#### Color Representation

## Color Representation: Motivation

- Color is an important feature for detecting and identifying objects
	- Human face detection
	- License plate detection
	- Content based image retrieval systems
- Image segmentation can be performed base on color values
- Tracking moving objects in video (surveillance )
- Etc.

## Color Spectrum

![](_page_36_Picture_1.jpeg)

![](_page_37_Figure_0.jpeg)

## Absorption of light by human eye

![](_page_38_Figure_1.jpeg)

#### Red, Green, Blue Color Cube

![](_page_39_Figure_1.jpeg)

### RGB Color Cube

![](_page_40_Picture_1.jpeg)

## YIQ Color Model

- YIQ is the color space used by the NTSC color TV system
- The Y component represents the luma information, and is the only component used by black-and-white television receivers
- I and Q represent the chrominance information
- For example, applying a histogram equalization to a color image is done by Y component only

#### YIQ Color Model Conversion

$$
\begin{bmatrix} R \\ G \\ B \end{bmatrix} = \begin{bmatrix} 1 & 0.9563 & 0.6210 \\ 1 & -0.2721 & -0.6474 \\ 1 & -1.1070 & +1.7046 \end{bmatrix} \begin{bmatrix} Y \\ I \\ Q \end{bmatrix}
$$

![](_page_42_Picture_5.jpeg)

![](_page_43_Figure_0.jpeg)

#### Conversion from RGB to HSI

$$
H = \begin{cases} \theta & \text{if } B \le G \\ 360 - \theta & \text{if } B > G \end{cases}
$$

with  $\theta = \cos^{-1}\left\{\frac{\frac{1}{2}[(R-G)+(R-B)]}{[(R-G)^2+(R-B)(G-B)]^{1/2}}\right\}$  $S = 1 - \frac{3}{(R + G + B)} [\min(R, G, B)].$  $I = \frac{1}{3}(R + G + B)$ 

# Enhancement using HSI Model

![](_page_45_Picture_1.jpeg)

#### Color Space Conversions in MATLAB (1)

- To convert from RGB to HSV use rgb2hsv
- For HSV to RGB conversion use hsv2rgb
- $\bullet$  E.g.
	- $\bullet$  I = imread('test.bmp');
	- $\bullet$  H = rgb2hsv(I);

![](_page_46_Picture_6.jpeg)

#### Color Space Conversions in MATLAB (2)

- To convert from RGB color space into YIQ color space use rgb2ntsc
	- $\bullet$  RGB = imread('sample.png');
	- $YIQ = rgb2ntsc(RGB);$
- ntsc2rgb convert from YIQ to RGB
- Images can be displayed in RGB space only

#### Color Space Conversions in MATLAB (3)

- I component in YIQ (the first component) is equivalent to a gray scale conversion. However, you may also use rgb2gray either.
	- I=imread('test.bmp');
	- $YIQ = rgb2ntsc(I);$
	- $\bullet$  imshow( $YIQ(:,:,1))$

![](_page_48_Picture_5.jpeg)

## Questions?